# Webproxy, Webpanel, Webportal, Controlpanel

479 Jisna Joseph August 14, 2024 [General](https://www.ezeelogin.com/kb/category/faq/general/12/) 2985

## How to configure Web proxy, Web portals, Control Panel, Web panel through Ezeelogin?

**Overview:** This article explains how to configure Web proxy, Web portals, Control Panels, and Web panels through Ezeelogin, detailing their functions and providing steps for setup and access.

#### **Web proxy**

Web proxy is a feature that lets you access external online portals via reverse proxy on the Ezeelogin server itself. If web proxy

is enabled, the portal that you have added to the Ezeelogin can be accessed via Ezeelogin proxy Refer to the [article to use web portal proxy in Ezeelogin](https://www.ezeelogin.com/kb/article/how-to-use-web-portal-proxy-in-ezeelogin-295.html)

#### **Web portal**

Web portal manages logins to online web portals for one-click access. In order to access a web portal we need to provide **Login URL,Host,Port,Request URI** etc. In case of web portal we need to add details multiple times for different logins.

Web portal can also access by enabling use proxy, This feature let you access the web portals via CSRF Tokens for authentication.

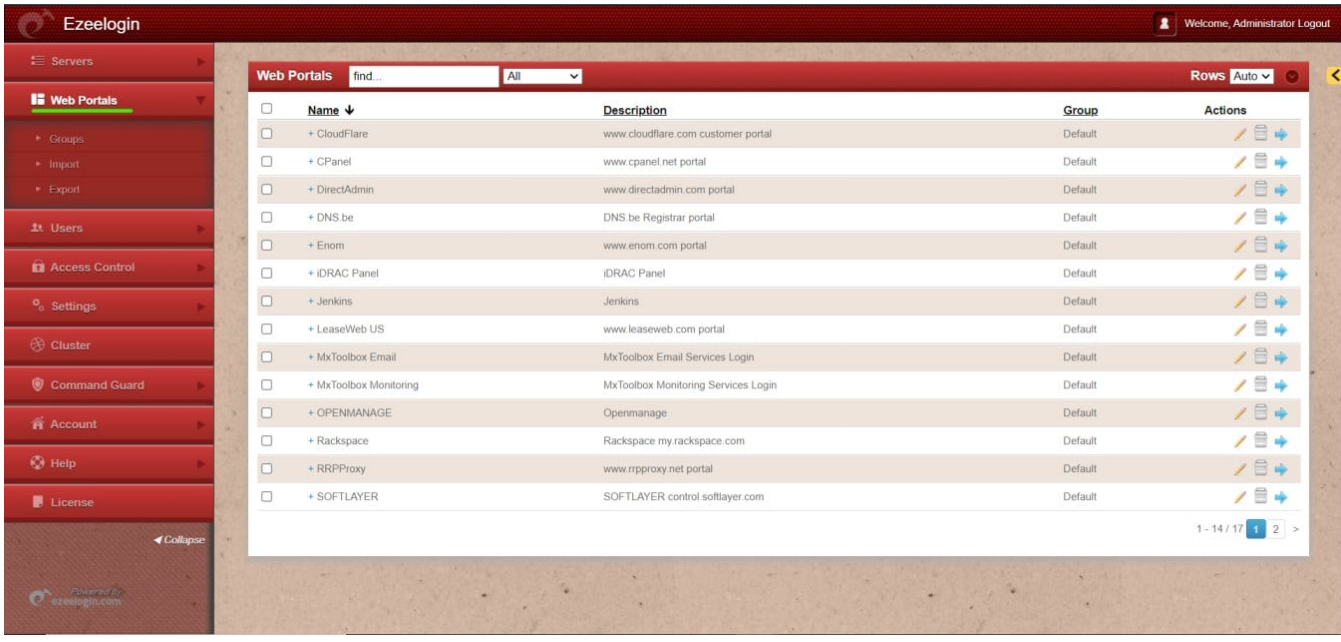

Refer the following article to [add](https://www.ezeelogin.com/kb/article/adding-webportal-or-control-panel-or-datacenter-for-autologin-in-jump-server-6.html) [WebPortal for autologin in jump server.](https://www.ezeelogin.com/kb/article/adding-webportal-or-control-panel-or-datacenter-for-autologin-6.html)

### **Control Panel**

Control Panel is a web-based interface that are used for server management. Examples of control panels are Cpanel, Plesk, Webmin, etc. For adding a control panel **Request URI** is enough. Control panel is needed to add once, also we can select the control panel at the time of adding or editing server, When we are accessing the control panel it uses the details of the server to which to which the control panel added.

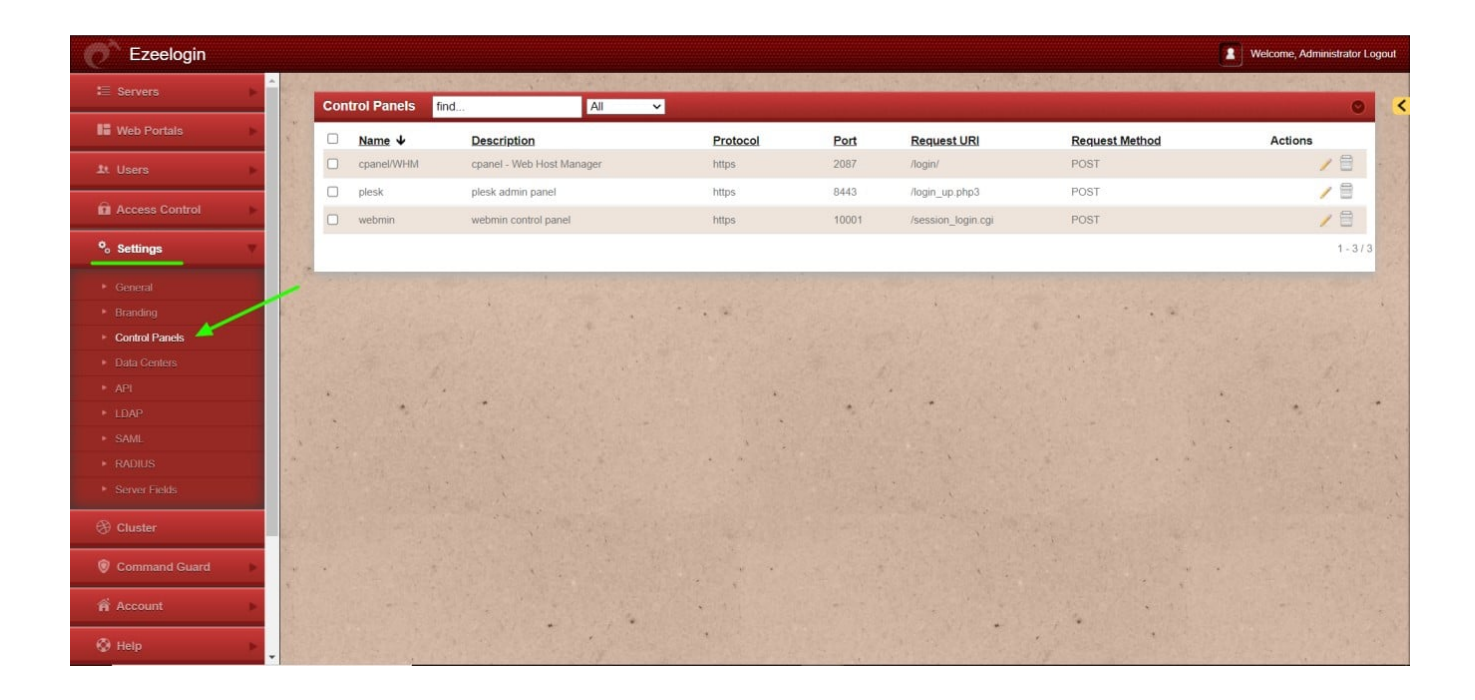

Refer to the following article for [adding a control panel.](https://www.ezeelogin.com/kb/article/adding-directadmin-as-controlpanel-in-ezeelogin-417.html)

#### **Web panel**

Webpanel is the same as the Ezeelogin GUI that you access from your browser.

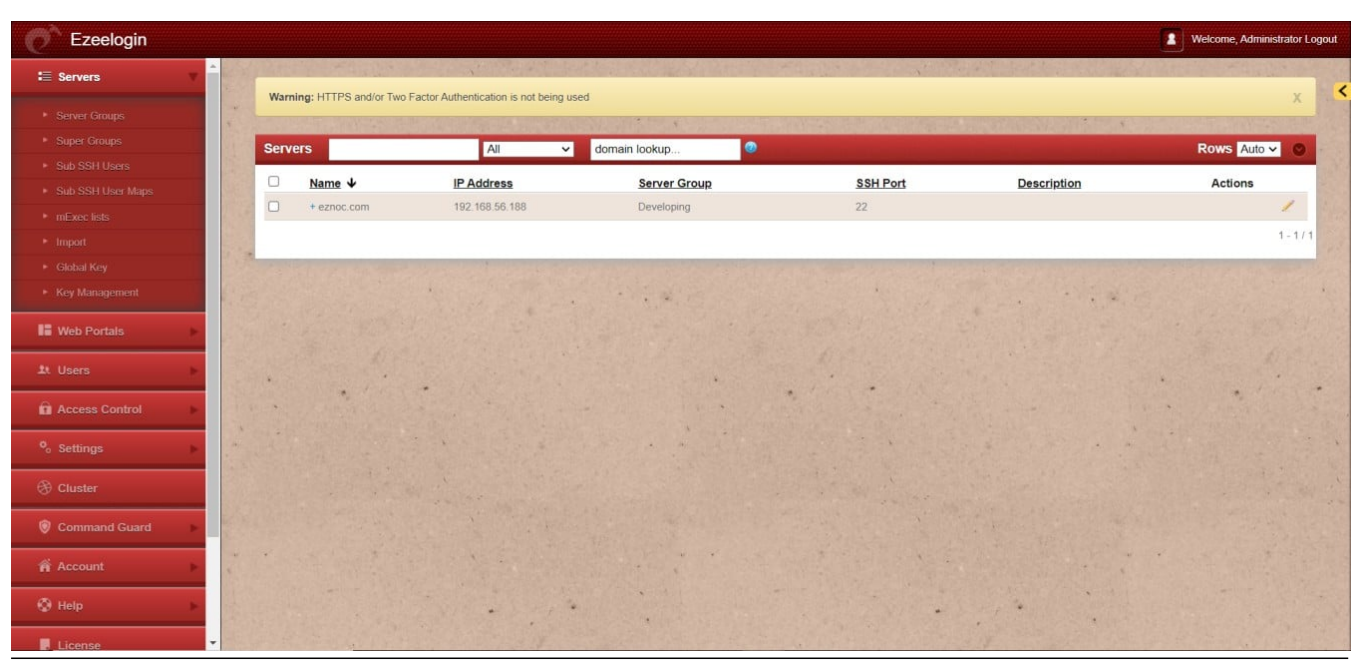

Related Articles

[Adding WebPortal or control panel or datacenter for autologin](https://www.ezeelogin.com/kb/article/adding-webportal-or-control-panel-or-datacenter-for-autologin-6.html)

[Webportals unavailable for user](https://www.ezeelogin.com/kb/article/webportals-unavailable-for-user-170.html)

Online URL: <https://www.ezeelogin.com/kb/article/webproxy-webpanel-webportal-controlpanel-479.html>